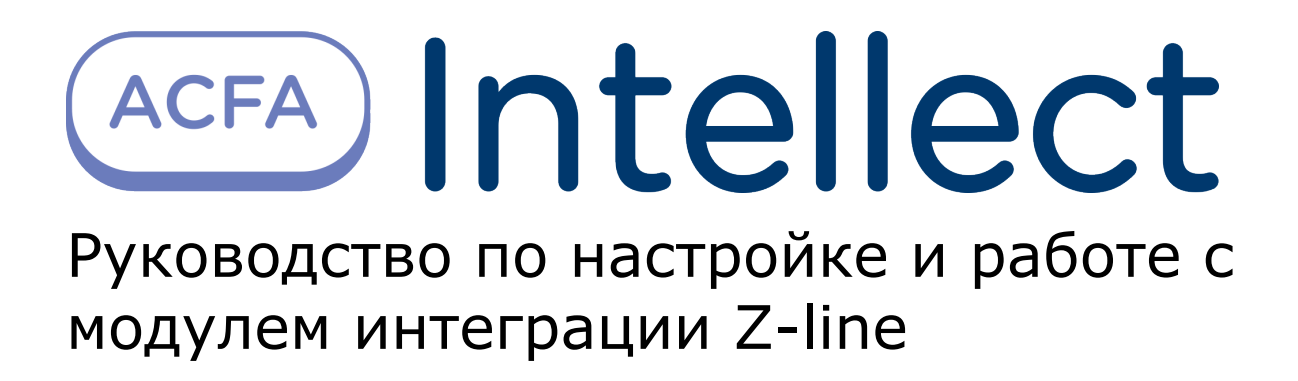

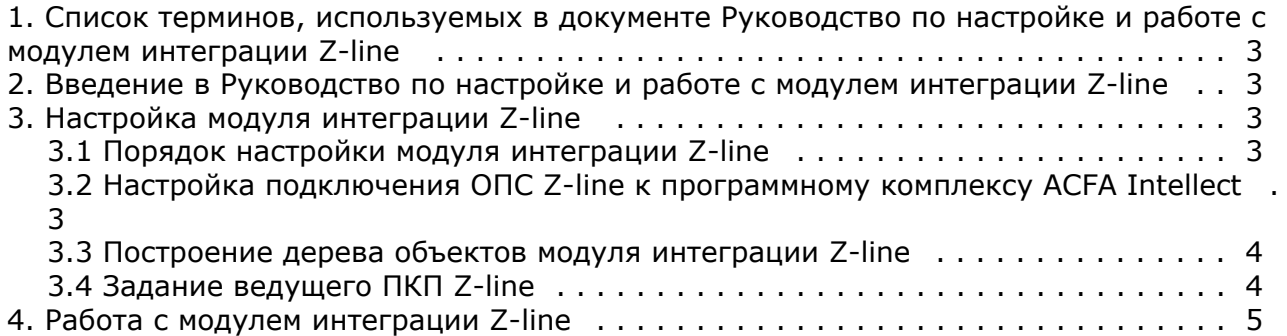

# <span id="page-2-0"></span>**Список терминов, используемых в документе Руководство по настройке и работе с модулем интеграции Z-line**

Сервер – компьютер с установленной конфигурацией **Сервер** программного комплекса *ACFA Intellect.*

Приемно-контрольный прибор (ПКП) – устройство, предназначенное для приема сигналов от пожарных и охранных извещателей, выдачи информации на световые, звуковые оповещатели и пульты централизованного наблюдения, а также формирования стартового импульса запуска прибора пожарного управления.

Мастер-панель – ведущий ПКП в расширенной системе пожарной сигнализации, принимает все тревоги и неисправности с ведомых ПКП.

## <span id="page-2-1"></span>**Введение в Руководство по настройке и работе с модулем интеграции Z-line**

#### **На странице:**

- [Назначение документа](#page-2-5)
- [Общие сведения о модуле интеграции](#page-2-6)
- [«Z-line»](#page-2-6)

#### <span id="page-2-5"></span>**Назначение документа**

Документ *Руководство по настройке и работе с модулем интеграции Z-line* является справочно-информационным пособием и предназначен для настройщиков и операторов модуля *Z-line*. Данный модуль работает в составе подсистемы охранно-пожарной сигнализации, реализованной на базе программного комплекса *ACFA Intellect* .

В данном Руководстве представлены следующие материалы:

- 1. общие сведения о модуле интеграции *Z-line*;
- 2. настройка модуля интеграции *Z-line*;
- 3. работа с модулем интеграции *Z-line*.

#### <span id="page-2-6"></span>**Общие сведения о модуле интеграции «Z-line»**

Модуль интеграции *Z-line* работает в составе подсистемы *ОПС*, реализованной на базе ПК *ACFA Intellect*, и предназначен для контроля за приборами ОПС *Z-line*. Конфигурирование оборудования ОПС *Z-line* в программном комплексе *ACFA Intellect* невозможно.

Перед началом работы с модулем интеграции *Z-line* необходимо установить оборудование на охраняемый объект.

#### **Примечание.** (i)

Подробные сведения о ОПС *Z-line* приведены в официальной справочной документации (производитель компания «ООО «Лига»).

## <span id="page-2-2"></span>**Настройка модуля интеграции Z-line**

#### <span id="page-2-3"></span>**Порядок настройки модуля интеграции Z-line**

Настройка модуля интеграции *Z-line* производится в следующей последовательности:

- 1. [Настройка подключения ОПС](#page-2-4) *Z-line* к программному комплексу *ACFA Intellect*.
- 2. [Построение дерева объектов модуля интеграции](#page-3-0) *Z-line*.
- 3. [Задание ведущего ПКП](#page-3-1).

#### <span id="page-2-4"></span>**Настройка подключения ОПС Z-line к программному комплексу ACFA Intellect**

Настройка подключения ОПС *Z-line* к программному комплексу *ACFA Intellect* осуществляется следующим способом:

1. Создать на базе объекта **Компьютер** на вкладке **Оборудование** диалогового окна **Настройка системы** объ ект **ОПС «Zline»**.

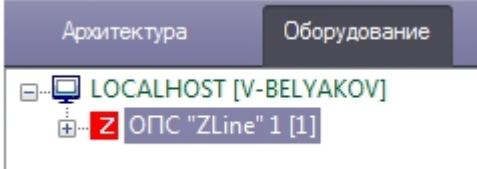

2. На панели настроек объекта **ОПС «Zline»** указать COM-порт подключения оборудования *Z-line* в соответствующем поле (**2**).

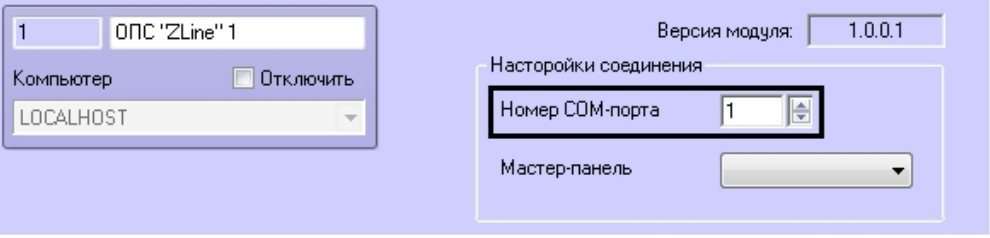

3. Нажать кнопку **Применить** (**3**).

<span id="page-3-0"></span>Настройка подключения ОПС *Z-line* к программному комплексу *ACFA Intellect* завершена.

### **Построение дерева объектов модуля интеграции Z-line**

Для инициализации оборудования, установленного на охраняемом объекте, в программном комплексе *ACFA Intellect* необходимо создать соответствующие объекты. Различают 3 вида объектов: **ПКП**, **Зона датчиков** и **Датчик**. Для корректной инициализации устройства необходимо задать его верный адрес на панели настроек соответствующего объекта.

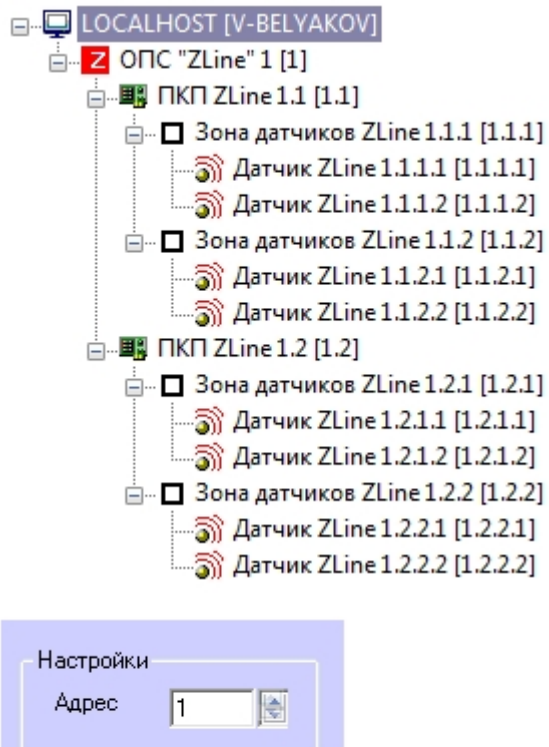

## <span id="page-3-1"></span>**Задание ведущего ПКП Z-line**

Если система пожарной сигнализации сконфигурирована из нескольких ПКП, то необходимо задать ведущий ПКП, который будет принимать все тревоги и неисправности. Все другие ПКП автоматически станут ведомыми.

Для указания ведущего ПКП в настройках системы необходимо выполнить следующие действия:

1. На панели настроек объекта **ОПС «Zline»** из списка **Мастер-панель** выбрать ПКП, который является ведущим.

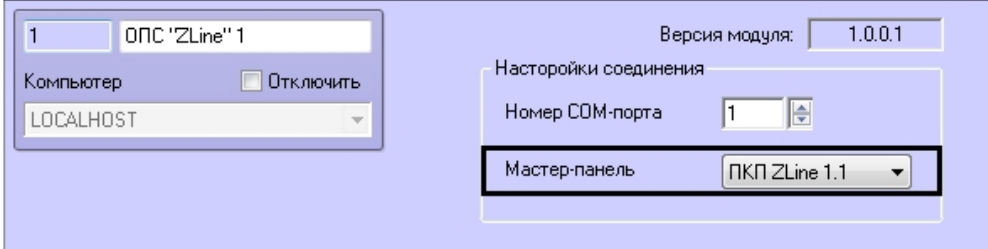

2. Нажать кнопку **Применить**.

<span id="page-4-0"></span>Выбор ведущего ПКП осуществлен.

## **Работа с модулем интеграции Z-line**

Для работы с модулем интеграции *ОПС Z-line* используются следующие интерфейсные объекты:

- 1. **Карта**;
- 2. **Протокол событий.**

Сведения по настройке интерфейсных объектов **Карта** и **Протокол событий** приведены в документе [Программный](https://doc.axxonsoft.com/confluence/pages/viewpage.action?pageId=83500164) [комплекс Интеллект: Руководство Администратора](https://doc.axxonsoft.com/confluence/pages/viewpage.action?pageId=83500164).

Работа с данными интерфейсными объектами подробно описана в документе [Программный комплекс Интеллект:](https://doc.axxonsoft.com/confluence/pages/viewpage.action?pageId=83499967) [Руководство Оператора.](https://doc.axxonsoft.com/confluence/pages/viewpage.action?pageId=83499967)

#### **Примечание.**

Интерактивная карта позволяет осуществлять мониторинг состояний датчиков ОПС *Z-line*, управление ими с интерактивной карты не производится.